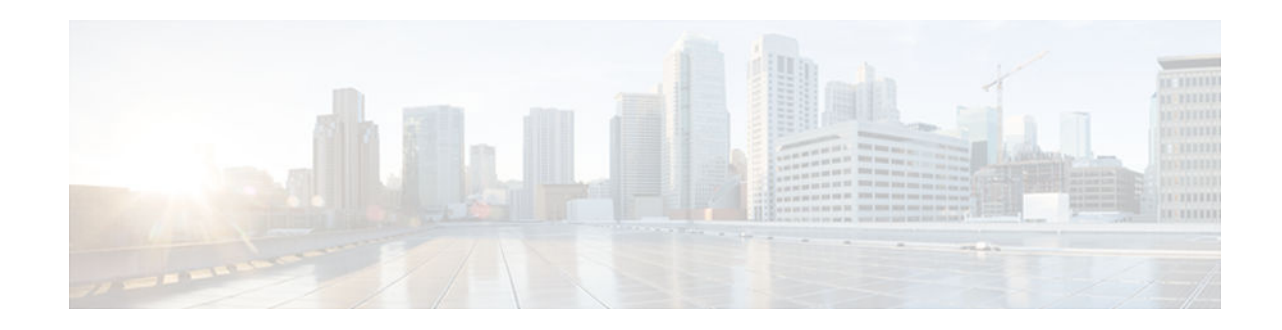

# **Interface Range Specification**

### **Last Updated: February 20, 2013**

First Published: November 27, 2000

Last Updated: January 07, 2011

The Interface Range Specification feature allows specification of a range of interfaces to which subsequent commands are applied and supports the definition of macros that contain an interface range.

- Finding Feature Information, page 1
- Prerequisites for the Interface Range Specification, page 1
- [Restrictions for the Interface Range Specification, page 2](#page-1-0)
- [Information About the Interface Range Specification, page 2](#page-1-0)
- [How to Configure the Interface Range Specification, page 2](#page-1-0)
- [Configuration Examples for the Interface Range Specification, page 5](#page-4-0)
- [Additional References, page 6](#page-5-0)
- [Feature Information for the Interface Range Specification, page 7](#page-6-0)

## **Finding Feature Information**

Your software release may not support all the features documented in this module. For the latest caveats and feature information, see [Bug Search Tool](http://www.cisco.com/cisco/psn/bssprt/bss) and the release notes for your platform and software release. To find information about the features documented in this module, and to see a list of the releases in which each feature is supported, see the feature information table at the end of this module.

Use Cisco Feature Navigator to find information about platform support and Cisco software image support. To access Cisco Feature Navigator, go to [www.cisco.com/go/cfn.](http://www.cisco.com/go/cfn) An account on Cisco.com is not required.

# **Prerequisites for the Interface Range Specification**

VLAN switch virtual interfaces (SVIs) are required for the interface range specification.

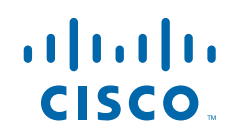

# <span id="page-1-0"></span>**Restrictions for the Interface Range Specification**

While you are in interface range configuration mode, each command that you enter is executed as it is entered. The commands are not batched for execution after you exit interface range configuration mode. If you exit interface range configuration mode while the commands are being executed, some commands might not be executed on some interfaces in the range. Wait until the command prompt reappears before exiting interface range configuration mode.

The **interface range** command works only with VLAN interfaces that have been created with the **interface vlan** command (the **show running-config** command displays the VLAN interfaces). VLAN interfaces not displayed by the **show running-config** command cannot be used with the **interface range** command.

# **Information About the Interface Range Specification**

- Overview of the Interface Range Specification, page 2
- Benefits of the Interface Range Specification, page 2

## **Overview of the Interface Range Specification**

The Interface Range Specification feature allows specification of a range of interfaces to which subsequent commands are applied, and it supports the definition of macros that contain an interface range. The Interface Range Specification feature is implemented with the **interface range** command, which causes the device to enter interface range configuration mode. In this mode, all entered commands are applied to all interfaces within the range at the time the commands are entered.

## **Benefits of the Interface Range Specification**

The Interface Range Specification feature makes configuration easier because:

- Identical commands can be entered once for a range of interfaces, rather than being entered separately for each interface.
- Interface ranges can be saved as macros.

# **How to Configure the Interface Range Specification**

- [Defining an Interface-Range Macro, page 3](#page-2-0)
- [Configuring a Range of Interfaces, page 4](#page-3-0)

# <span id="page-2-0"></span>**Defining an Interface-Range Macro**

#### **SUMMARY STEPS**

- **1. enable**
- **2. configure terminal**
- **3. define interface-range** *macro-name interface-range*
- **4. end**

#### **DETAILED STEPS**

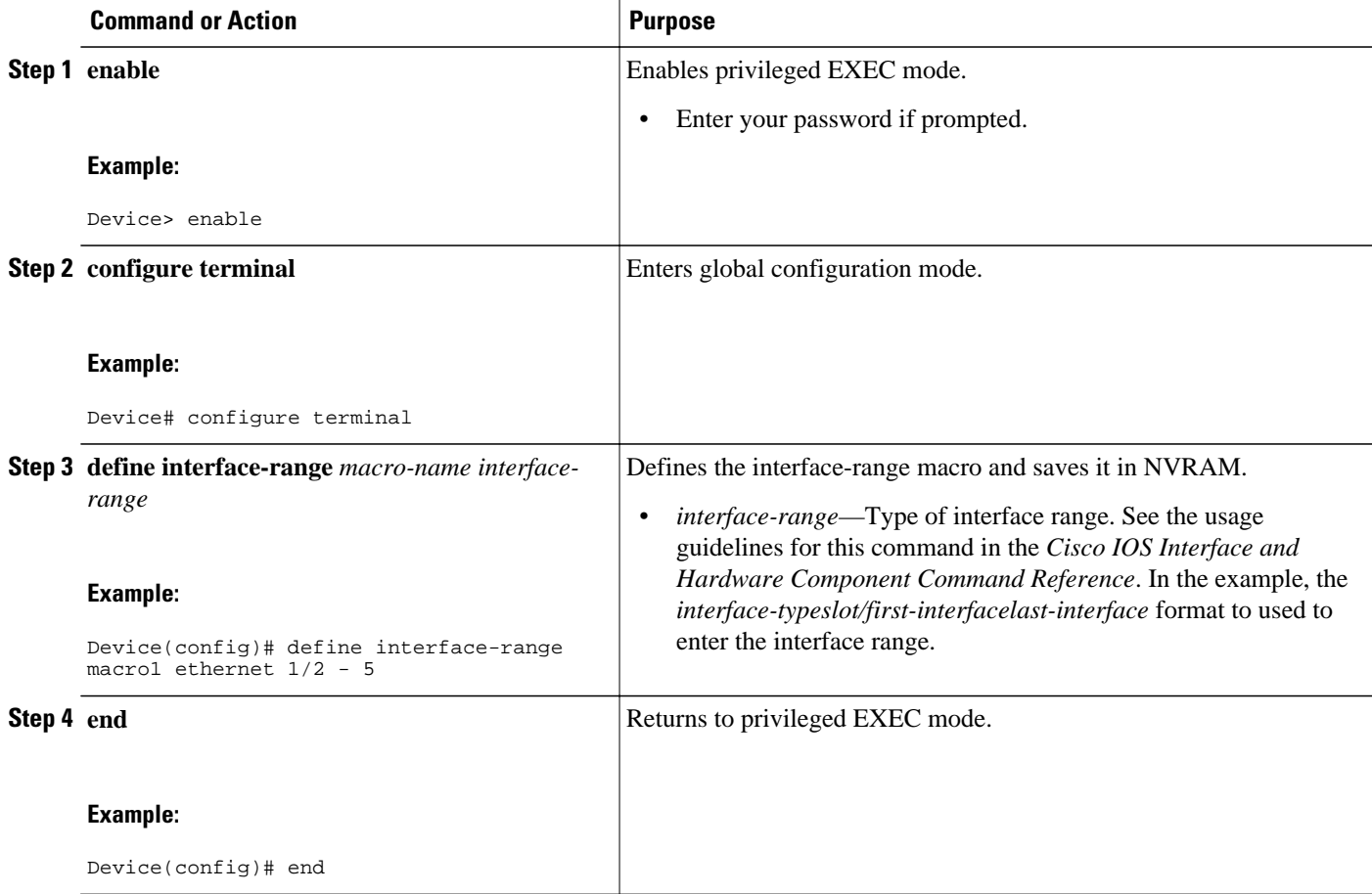

## <span id="page-3-0"></span>**Configuring a Range of Interfaces**

#### **SUMMARY STEPS**

- **1. enable**
- **2. configure terminal**
- **3. interface range macro** *macro-name*
- **4. interface range vlan** *vlan-id vlan-id*[**, vlan** *vlan-id vlan-id*...]
- **5. interface range** {**ethernet** | **fastethernet** | **gigabitethernet**} *slot***/***interface interface* [**,** {**ethernet** | **fastethernet** | **gigabitethernet**} *slot***/***interface* - *interface*...]
- **6. end**

#### **DETAILED STEPS**

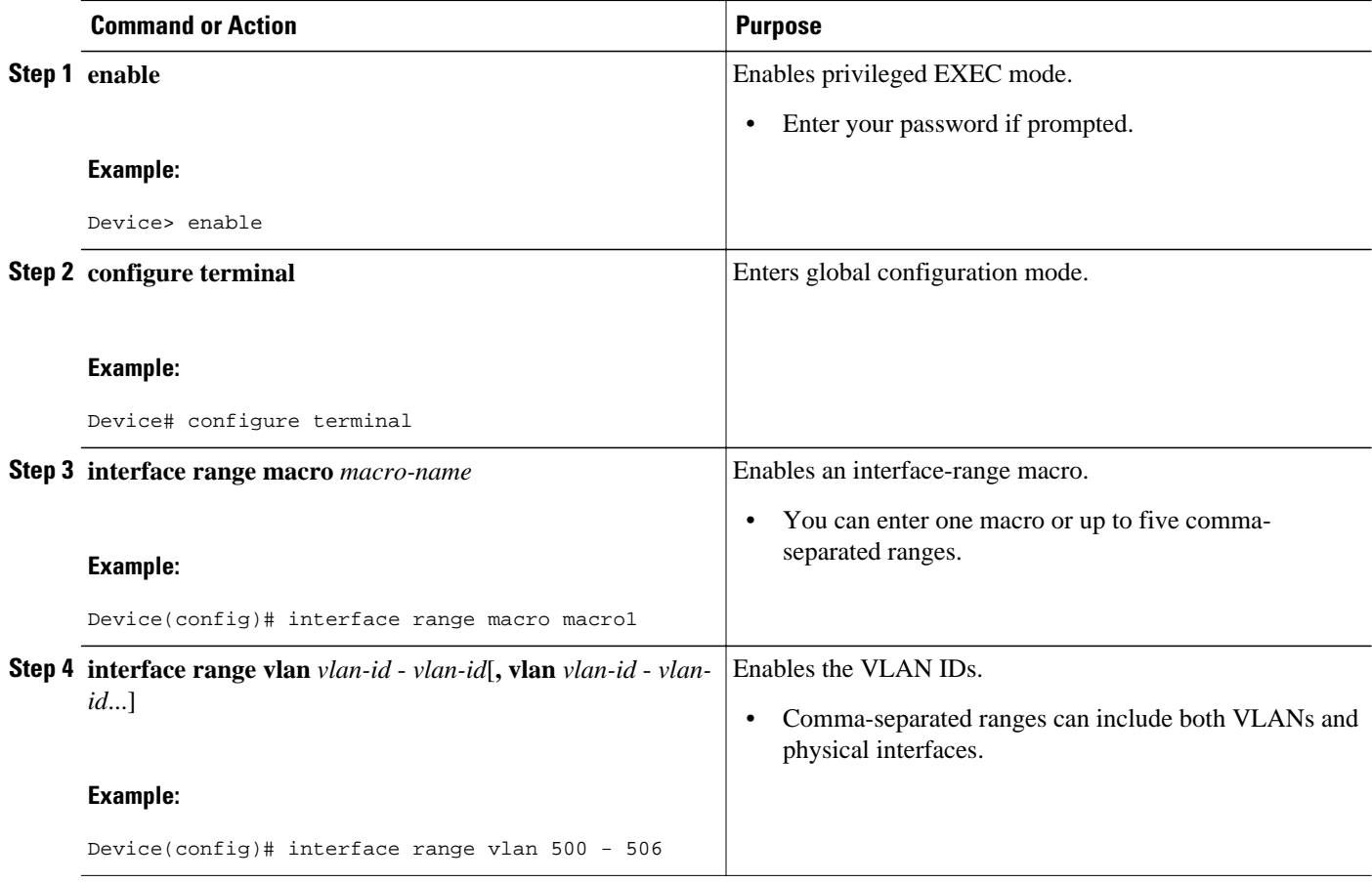

<span id="page-4-0"></span>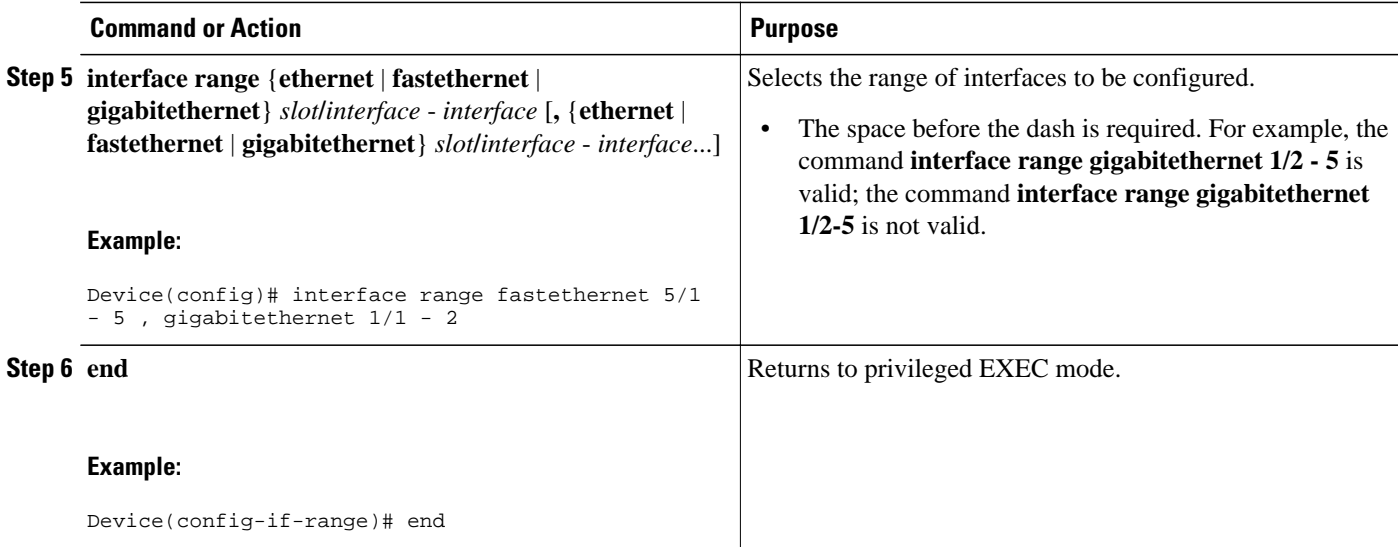

What to Do Next, page 5

### **What to Do Next**

You can verify the configuration of a range of interfaces by using the **show running-config** command.

## **Configuration Examples for the Interface Range Specification**

- Example: Range Macro Definition, page 5
- Example: Single Range Configuration, page 5
- [Example: Multiple Range Configuration, page 6](#page-5-0)

## **Example: Range Macro Definition**

This example shows how to define an interface-range macro named enet\_list to select Fast Ethernet interfaces 5/1 through 5/4:

Device(config)# **define interface-range enet\_list fastethernet 5/1 - 4** 

## **Example: Single Range Configuration**

This example shows how to re-enable all Fast Ethernet interfaces 5/1 to 5/5:

```
Device(config)# interface range fastethernet 5/1 - 5 
Device(config-if-range)# no shutdown 
Device(config-if-range)#
*Oct 6 08:24:35: %LINK-3-UPDOWN: Interface FastEthernet5/1, changed state to up
      *Oct 6 08:24:35: %LINK-3-UPDOWN: Interface FastEthernet5/2, changed state to up
*Oct 6 08:24:35: %LINK-3-UPDOWN: Interface FastEthernet5/3, changed state to up
*Oct 6 08:24:35: %LINK-3-UPDOWN: Interface FastEthernet5/4, changed state to up
*Oct 6 08:24:35: %LINK-3-UPDOWN: Interface FastEthernet5/5, changed state to up
*Oct 6 08:24:36: %LINEPROTO-5-UPDOWN: Line protocol on Interface FastEthernet5/
5, changed state to up
```

```
*Oct 6 08:24:36: %LINEPROTO-5-UPDOWN: Line protocol on Interface FastEthernet5/
3, changed state to up
*Oct 6 08:24:36: %LINEPROTO-5-UPDOWN: Line protocol on Interface FastEthernet5/
4, changed state to up
```
## <span id="page-5-0"></span>**Example: Multiple Range Configuration**

This example shows how to use a comma to add different interface type strings to the range to re-enable all Fast Ethernet interfaces in the range 5/1 to 5/5 and both Gigabit Ethernet interfaces 1/1 and 1/2:

```
Device(config-if)# interface range fastethernet 5/1 - 5 , gigabitethernet 1/1 - 2 
Device(config-if-range)# no shutdown 
Device(config-if-range)#
*Oct 6 08:29:28: %LINK-3-UPDOWN: Interface FastEthernet5/1, changed state to up
*Oct 6 08:29:28: %LINK-3-UPDOWN: Interface FastEthernet5/2, changed state to up
*Oct 6 08:29:28: %LINK-3-UPDOWN: Interface FastEthernet5/3, changed state to up
*Oct 6 08:29:28: %LINK-3-UPDOWN: Interface FastEthernet5/4, changed state to up
*Oct 6 08:29:28: %LINK-3-UPDOWN: Interface FastEthernet5/5, changed state to up
      *Oct 6 08:29:28: %LINK-3-UPDOWN: Interface GigabitEthernet1/1, changed state to
up<br>*Oct
     *Oct 6 08:29:28: %LINK-3-UPDOWN: Interface GigabitEthernet1/2, changed state to
 up
*Oct 6 08:29:29: %LINEPROTO-5-UPDOWN: Line protocol on Interface FastEthernet5/
5, changed state to up
*Oct 6 08:29:29: %LINEPROTO-5-UPDOWN: Line protocol on Interface FastEthernet5/
3, changed state to up
*Oct 6 08:29:29: %LINEPROTO-5-UPDOWN: Line protocol on Interface FastEthernet5/
4, changed state to up
```
## **Additional References**

#### **Related Documents**

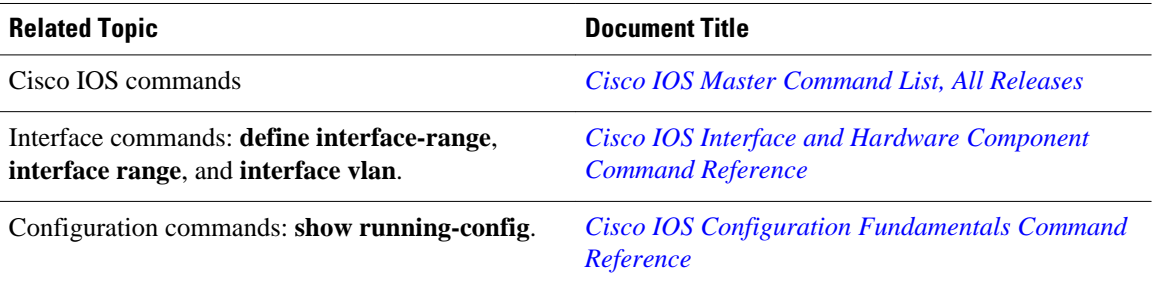

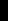

<span id="page-6-0"></span>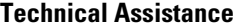

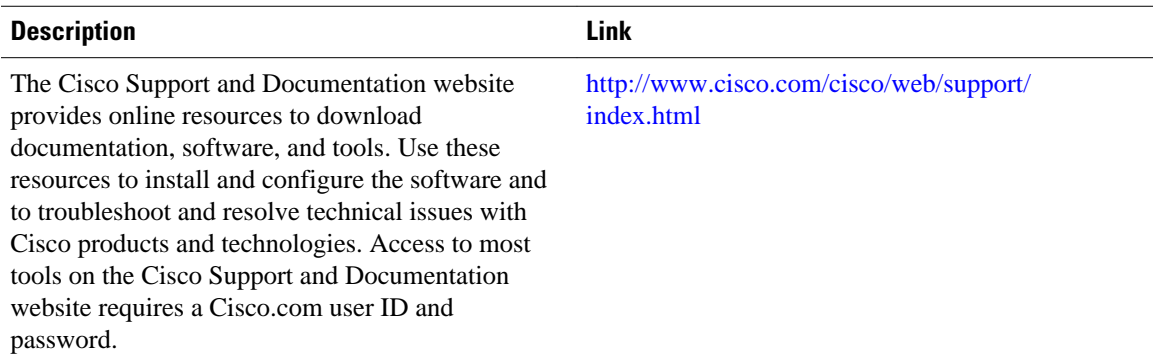

# **Feature Information for the Interface Range Specification**

The following table provides release information about the feature or features described in this module. This table lists only the software release that introduced support for a given feature in a given software release train. Unless noted otherwise, subsequent releases of that software release train also support that feature.

Use Cisco Feature Navigator to find information about platform support and Cisco software image support. To access Cisco Feature Navigator, go to [www.cisco.com/go/cfn.](http://www.cisco.com/go/cfn) An account on Cisco.com is not required.

| <b>Feature Name</b>           | <b>Releases</b>            | <b>Feature Information</b>                                                                                                    |
|-------------------------------|----------------------------|----------------------------------------------------------------------------------------------------|
| Interface Range Specification | 12.1(5)T                   | The Interface Range Specification<br>feature allows specification of a<br>range of interfaces to which<br>subsequent commands are<br>applied, and it supports the<br>definition of macros that contain<br>an interface range.<br>The following commands were<br>introduced or modified: <b>define</b><br>interface-range, interface<br>range. |
|                               | 12.2(2)D                   |                                                                                                    |
|                               | 12.2(4)B                   |                                                                                                    |
|                               | 12.2(8)T                   |                                                                                                    |
|                               | 12.2(14)SX                 |                                                                                                    |
|                               | 12.2(33)SRA                |                                                                                                    |
|                               | Cisco JOS XE Release 3.2SE |                                                                                                    |

*Table 1 Feature Information for the Interface Range Specification*

Cisco and the Cisco logo are trademarks or registered trademarks of Cisco and/or its affiliates in the U.S. and other countries. To view a list of Cisco trademarks, go to this URL: [www.cisco.com/go/trademarks.](http://www.cisco.com/go/trademarks) Third-party trademarks mentioned are the property of their respective owners. The use of the word partner does not imply a partnership relationship between Cisco and any other company. (1110R)

Any Internet Protocol (IP) addresses and phone numbers used in this document are not intended to be actual addresses and phone numbers. Any examples, command display output, network topology diagrams, and other figures included in the document are shown for illustrative purposes only. Any use of actual IP addresses or phone numbers in illustrative content is unintentional and coincidental.

© 2013 Cisco Systems, Inc. All rights reserved.